More information can be found at: www.uoguelph.ca/ccs/phone or, if you have a problem that requires immediate assistance call: x58888

> **Computing & Communications Services**

www.uoguelph.ca/ccs

**I INIVERSITY** GUELPH

## **University of Guelph**

Voice Mail Quick Reference

## **Voice Mail Access**

On campus: Press the Messages button or dial 40000

Off campus: You have the option of dialing either of the following numbers. Both numbers reach the same voice mail system.

Guelph: 519-824-4120 Kemptville: 613-258-8336

Press the  $\star$  key when<br>the "welcome" greeting. Press the  $\star$  key when you hear Enter your ID number (which is your extension). Enter your password, then follow the prompts

# **Phone Menus and Shortcuts**

This card lists the most frequently used menus and shortcut key sequences for managing your messages and personal options by phone.

# **Main Menu**<br>Key Task

Task

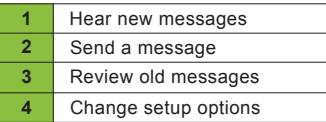

#### **During Message Menu**

While listening to a menu, press:

Key(s) Task

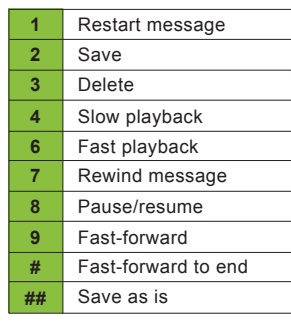

# **After Message**

**Menu**

After listening to a message press:

#### Key(s) Task

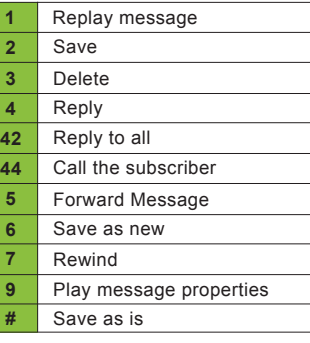

#### **Shortcuts**

.

 $\epsilon$ 

13-10-10

While listening to the main menu, press:

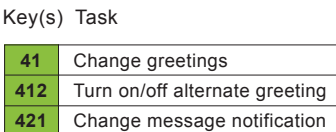

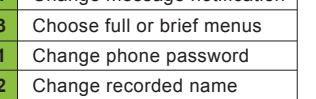

After recording a message, press:

Key(s) Task

**423 43 43** 

- Change addressing Change recording **11 12 14**
	- Review recorded messages

After recording a message, press:

Key(s) Task

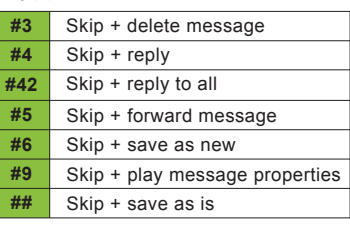

Use these keys anytime:

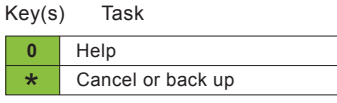